# **TSTE93 Analog** konstruktion

Komponenter **Mark Vesterbacka** 

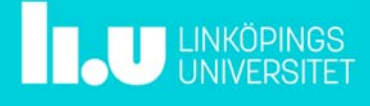

TSTE93 Komponenter */ Mark Vesterbacka* 2018-02-08 s.2

#### Dagens föreläsning

- Val av komponenter
- Definiera komponenter i Multisim
- Övning

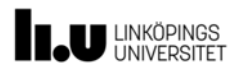

### Motstånd

- Vanliga egenskaper
	- Typ (ytmonterade, hålmonterade, trådlindade)
	- $-$  Tolerans ( $\pm 0.1\%$ ,  $\pm 1\%$ ,  $\pm 5\%$ )
	- Temperaturområde (–65...+150 °C, –55...+155 °C, –55...+200 °C)
	- Temperaturkoefficient (±50 ppm/°C, ±100 ppm/°C, ±200 ppm/°C)
	- Resistans (E12, E24, E96)
	- Nominell spänning (250 V, 350 V, 500 V)
	- Märkeffekt (0.25 W, 0.5 W, 1 W)
	- Dimensioner (*Ø* x *L* eller *L* x *B* x *H*)
	- Tillgänglighet (upphämtning, 24 h, 7 d)
	- Pris (0.1-1000 kr)

U LINKÖPINGS

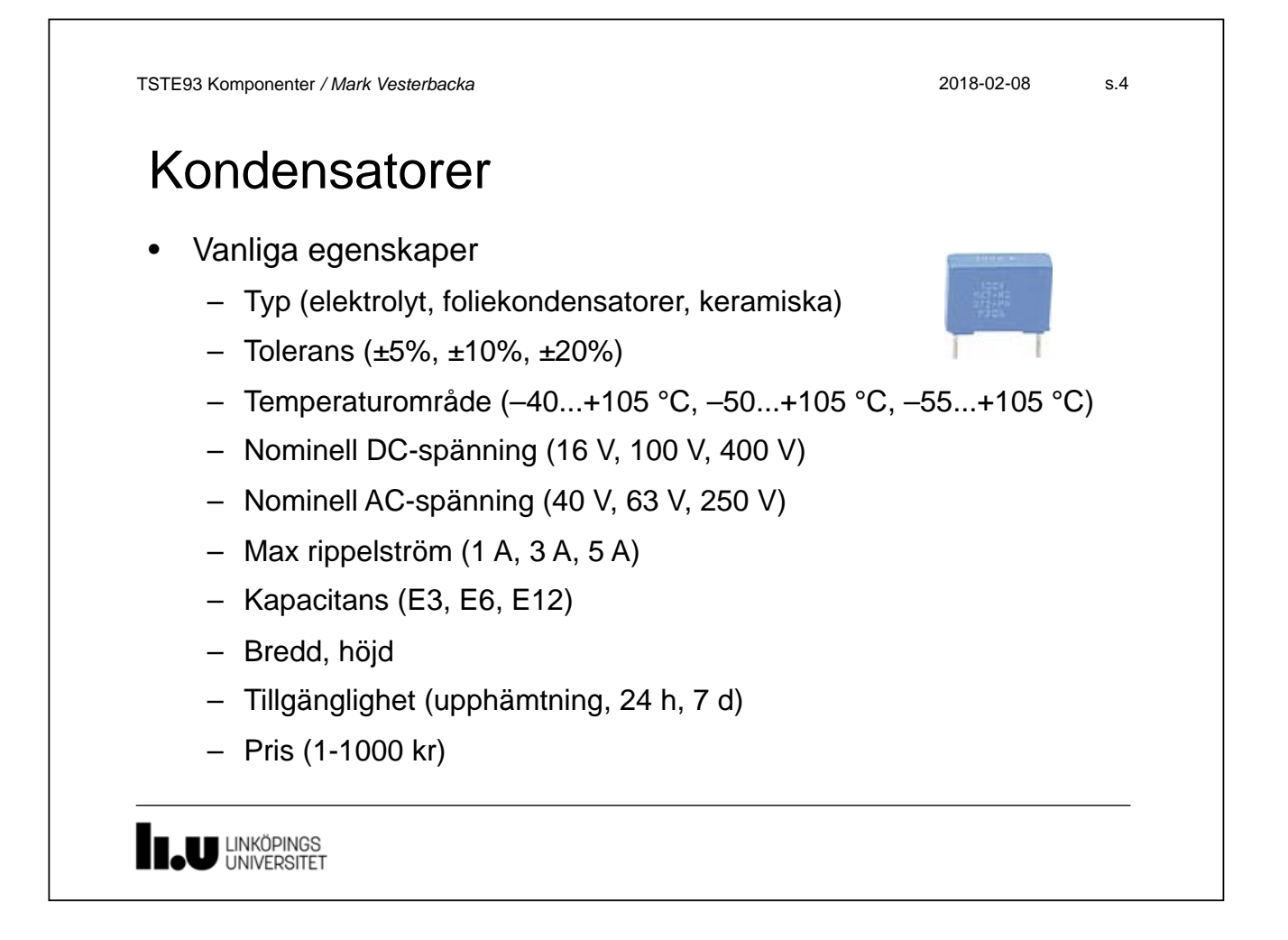

TSTE93 Komponenter */ Mark Vesterbacka* 2018-02-08 s.5

# Operationsförstärkare

#### • Egenskaper för några vanliga audioförstärkare

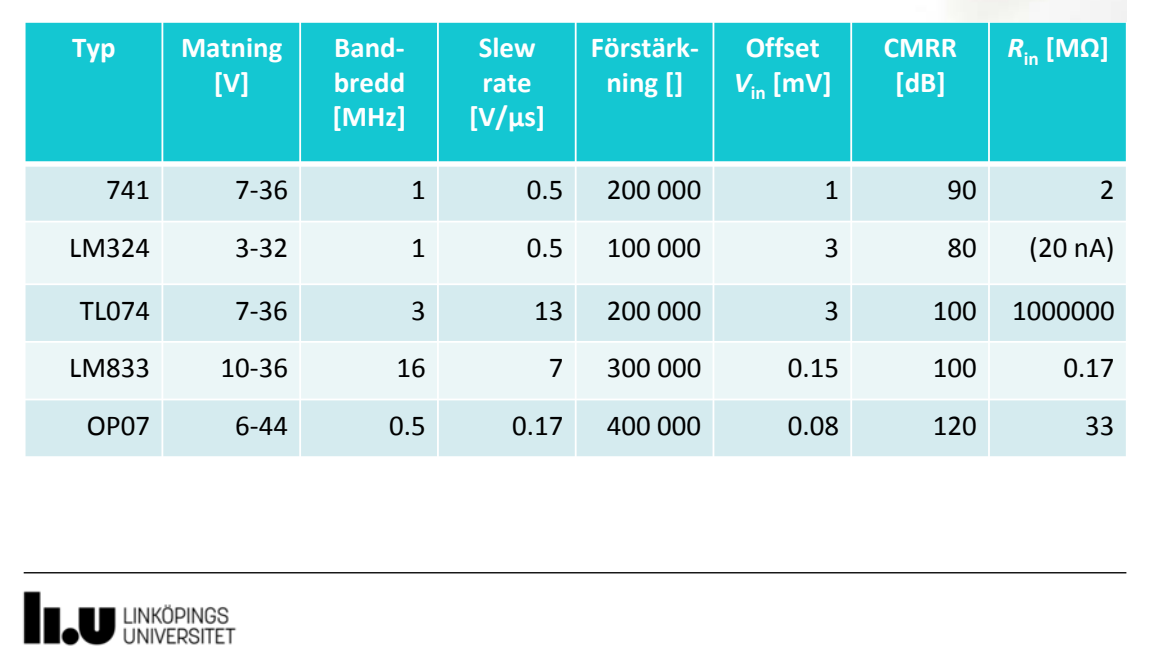

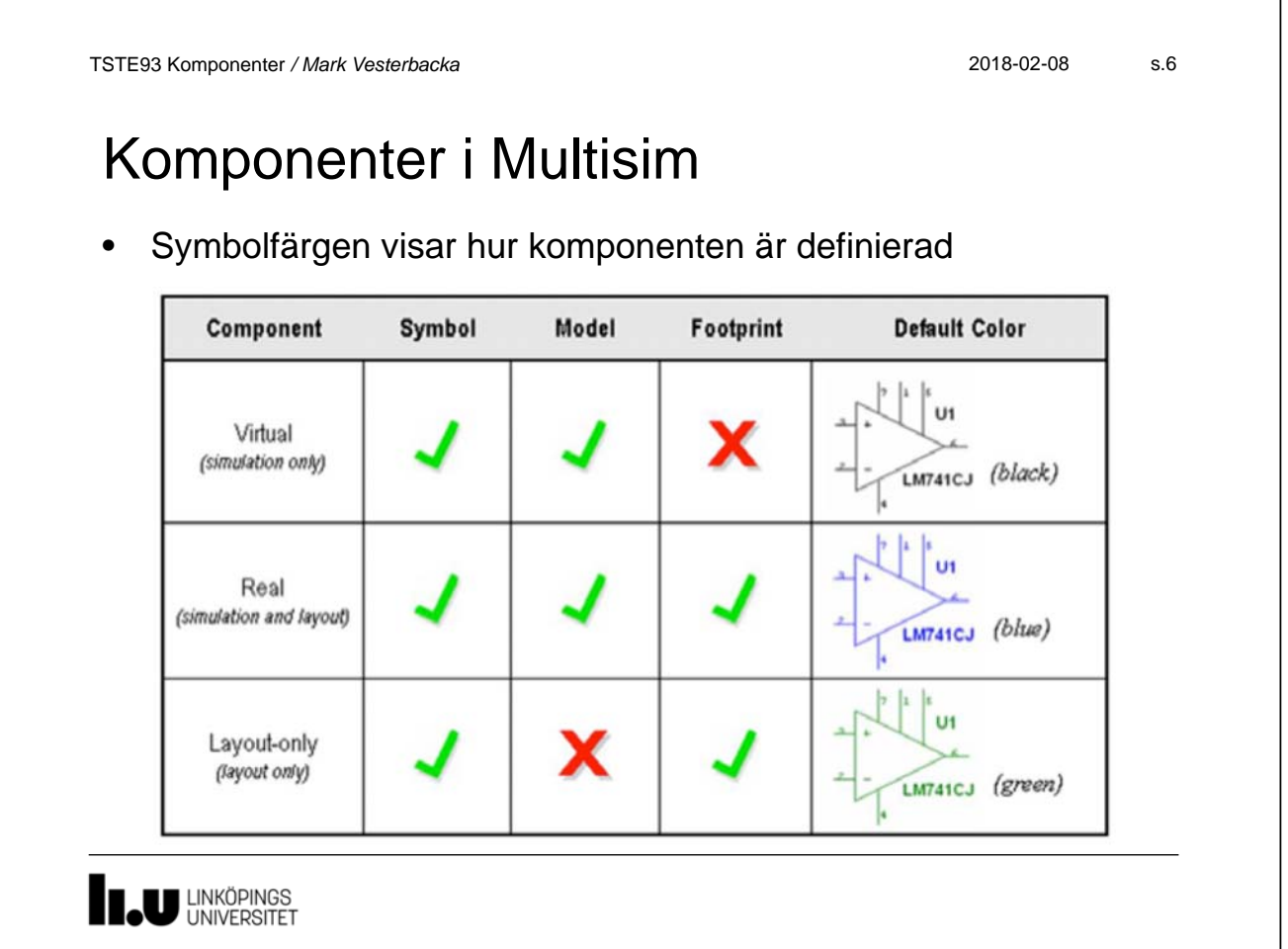

#### Exempel: ADSL-modem • THS7001 ingår i en konstruktion men saknas i Multisim  $C_1$ TILL DSP  $3.3<sub>k</sub>$ Preamp  $R_1$   $R_2$ **THS6062**  $|v_{0+}$  $3.31$ Ŧ 3.3 k  $\overline{a}$  $\mathtt{G_0}\,|\,\mathtt{G_1}\,|\,\mathtt{G_2}$  $\mathbf{c}_2$ +5 V  $R_F$  **THS700**  $R_G$ **DEL A** ≥ TILL  $\mathsf{ADC}$ ŧ ٧L **THS7001** FILTER DEL B **EL UNKÖPINGS**

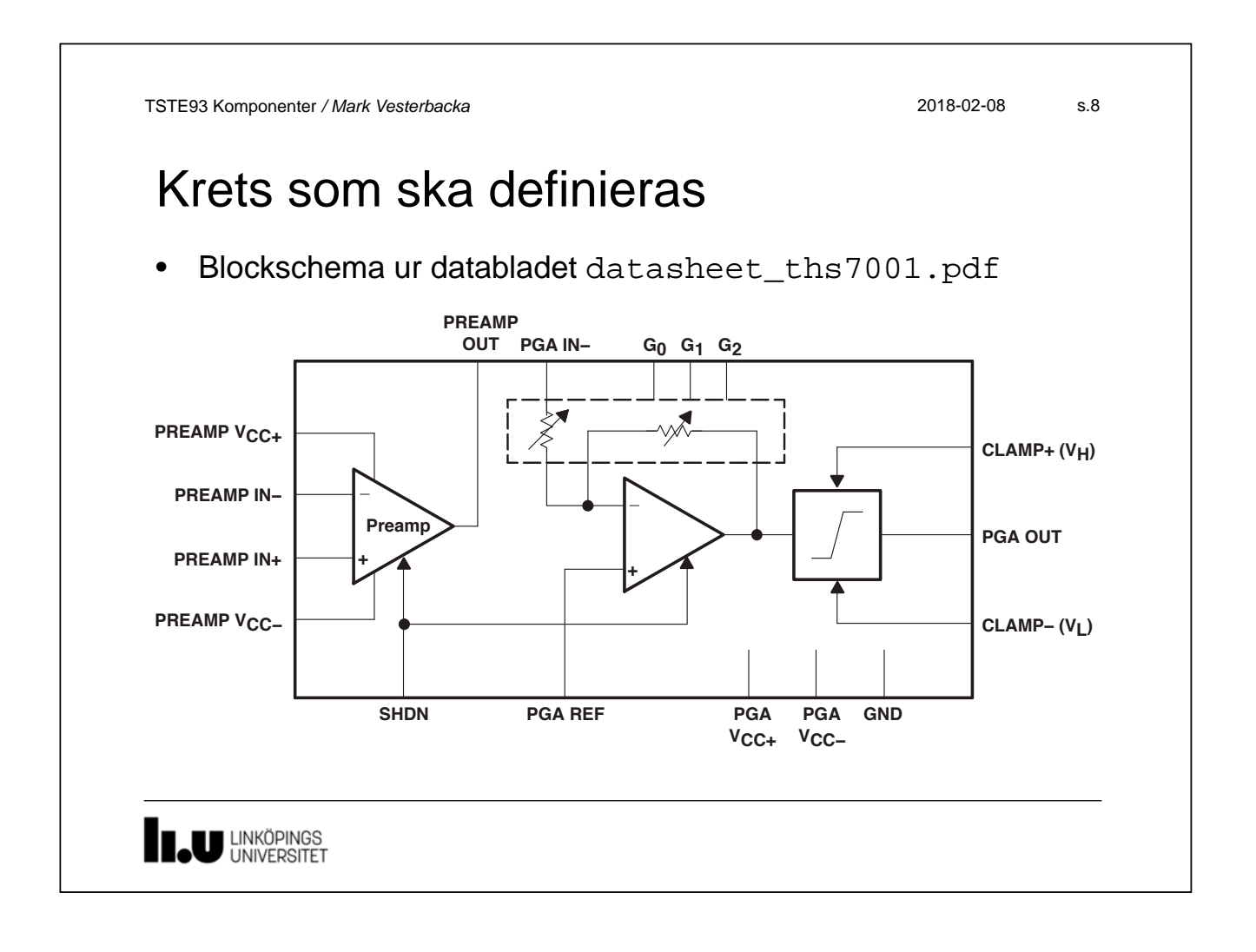

#### Arbetsgång vid komponentdefinitioner

- *Component Wizard* vägleder definitionen steg för steg
	- 1. Ange komponentinformation som namn och typ
	- 2. Ange *footprint* och hur kapseln är organiserad
	- 3. Skapa symboler för komponenten med *Symbol Editor*
	- 4. Välj typ av ben (in, ut, matning,  $\ldots$ )
	- 5. Beskriv hur benen är kopplade i symbolerna
	- 6. Välj simuleringsmodeller till komponenten
	- 7. Koppla komponenten och simuleringsmodellerna
	- 8. Spara komponenten i en databas

**EL UNIVERSITET** 

TSTE93 Komponenter */ Mark Vesterbacka* 2018-02-08 s.10

## Övning

- Gör övningen *Creating a Custom Component in NI Multisim* 
	- Kretsen THS7001 ska definieras i Multisim
	- Vi följer arbetsgången i *Component Wizard*
	- Avslutningsvis så testar vi komponenten i Multisim
- De filer som behövs finns på kurssidan för laborationer
	- Övningen är beskriven i 4\_Komponenter.pdf
	- Färdiga symboler finns i \*.sym
	- Färdiga simuleringsmodeller finns i \*.cir
	- En testschema finns i test\_circuit.ms11

# Nu börjar övningen!

www.liu.se

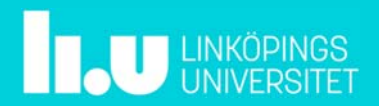